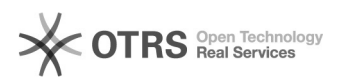

## **Печать статьи FAQ**

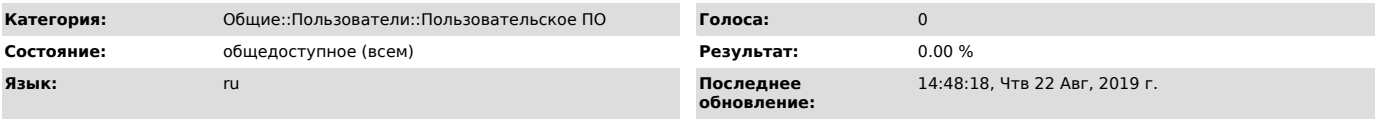

*Ключевые слова*

второй профиль skype вторая учетная запись

## *Симптомы (общедоступное)*

Запустить, второй профиль в Skype, параллельно первому.

## *Проблема (общедоступное)*

Иногда для общения или работы может потребоваться запустить второй Skype, параллельно первому, но при нажатии на ярлык, Skype сообщит что уже запущен.

## *Решение (общедоступное)*

Для того чтобы использовать несколько учетных записей Skype одновременно<br>нажмите: Пуск -> в строке поиска введите %programfiles(x86)%/skype/phone/ -><br>нажмите Enter -> по ярлыку Skype щелкните правой кнопкой мыши -> Отправ этого нажмите Ok. Теперь каждый раз при запуске этого ярлыка будет открываться новое окно Skype